## **Příklad 18 - Sestavy**

*Zjistěte průměrný počet diagnóz na dokladech pro nemocnici DEMO, rok 2008, ze zdroje KDAVKA.*

Postup:

- Průměrný počet diagnóz lze zjistit pomocí sestavy Diagnózy na dokladech.
- V menu Sestavy tedy zvolíme možnost Diagnózy na dokladech.
- Nastavíme požadované parametry a stiskneme možnost Spustit sestavu.
- Generování samotné sestavy může trvat v řádu sekund, ale i několika minut (či desítek minut) v závislosti na objemu dat.

Výsledek (na následující straně):

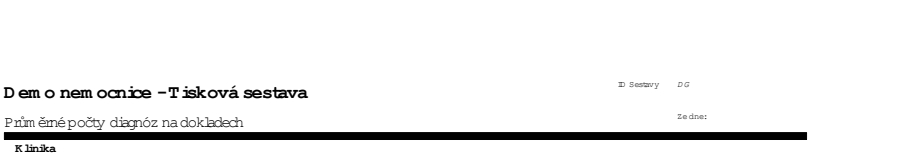

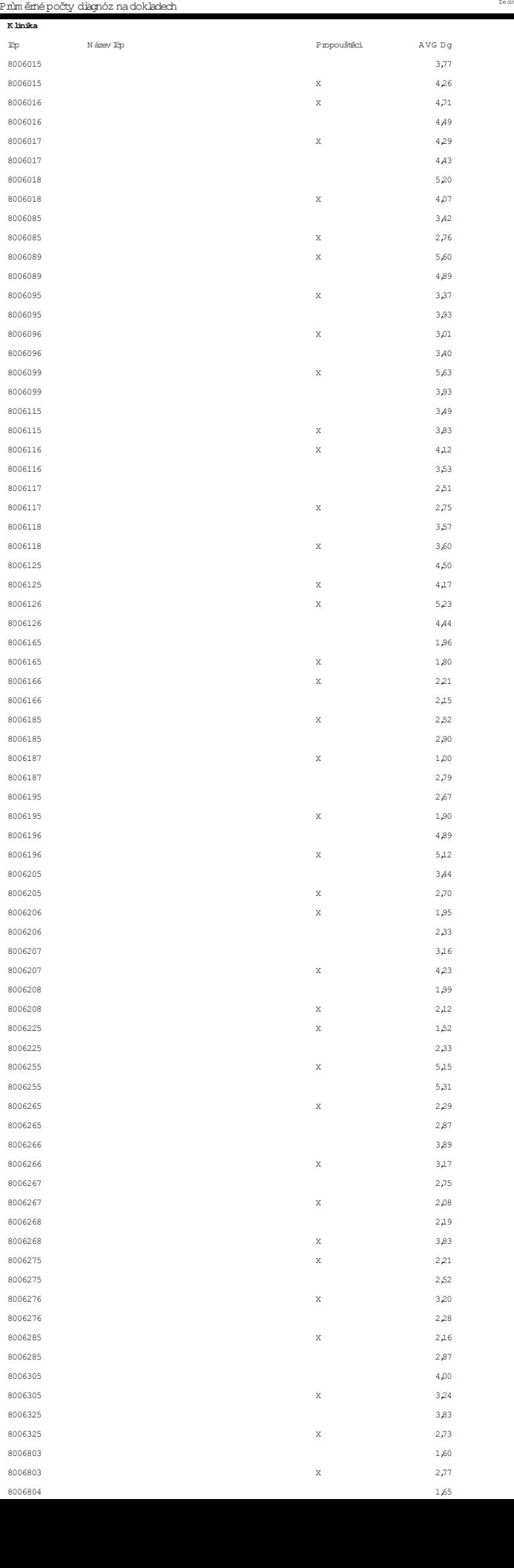